## **Q. How to register for C-DA Service?**

- 1. Prepare an email address which you can use on your smartphone.
- 2. Find your vehicle identification number. \*VIN is an abbreviation for Vehicle Identification Number which consists of 17 characters. You can find it on the driver's side door jamb.
- 3. Download the TOYOTA CONNECT App.

[App Store](https://apps.apple.com/ae/app/t-connect-m-e/id781407316?ign-mpt=uo%3D4) [Google](https://play.google.com/store/apps/details?id=me.co.tsp.tconnectme)

4. Start the app and tap "Register".

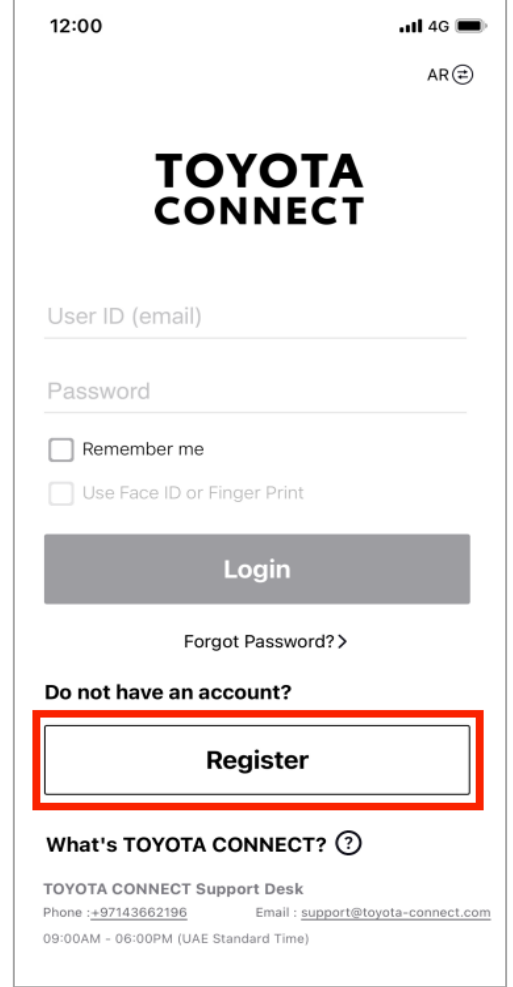

5. Enter the VIN at the field for the VIN Code. You can scan it from the QR code.

6. Enter the last 4 digits of your phone number which you registered at the dealer when you purchased your vehicle.

If you receive the error "Your vehicle has already been registered", please confirm that you have entered a correct VIN. If you see an error message even though you have entered a correct VIN, your vehicle has already been registered for C-DA Service.

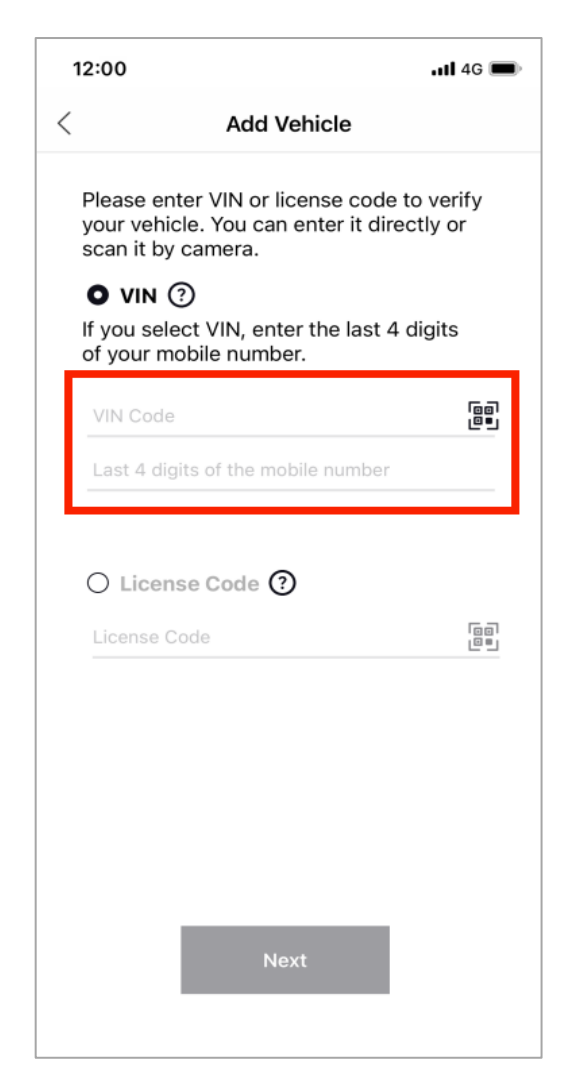

7. An SMS verification code is sent to your smartphone. Enter the verification code.

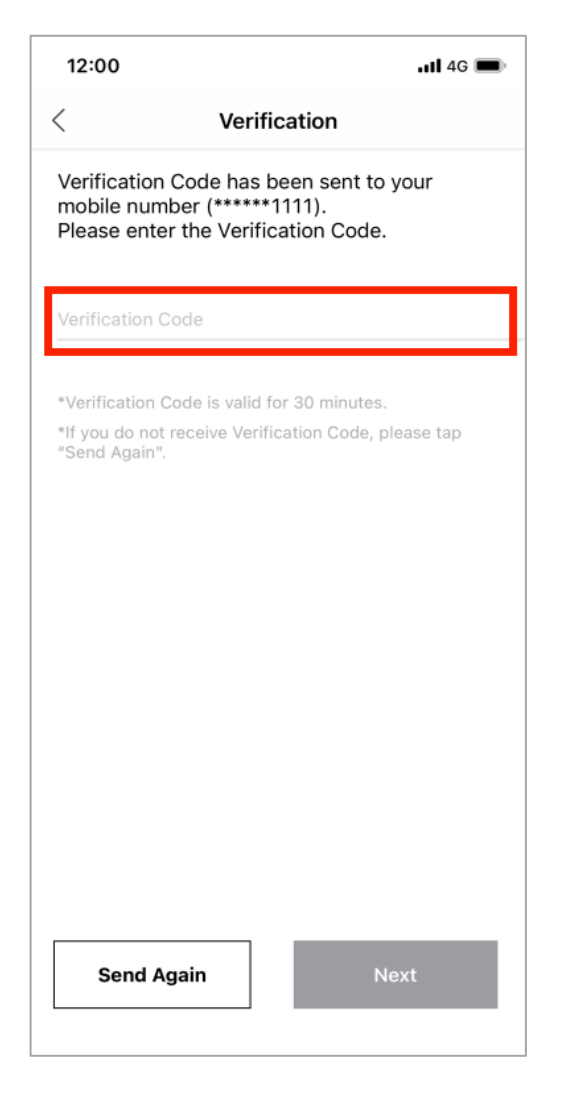

8. Your vehicle will appear on the page. Then, tap "Continue".

9. Check the Terms and Conditions. If you agree the contents, check the boxes and tap "Continue".

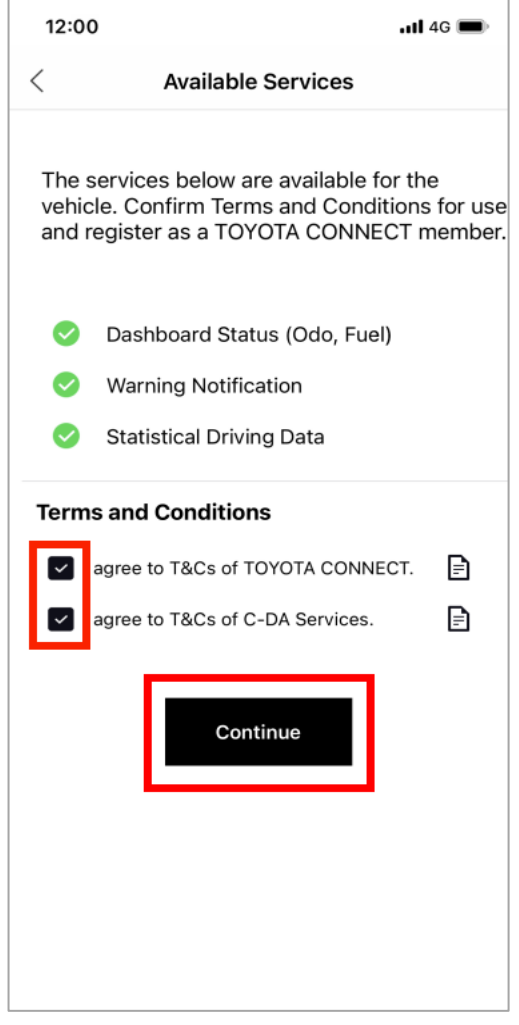

10. Fill out member information.

Password should be 6 or more characters. Alphanumeric characters, -,  $\mu$ , ., !, #, &,  $\oplus$ , \$, \*, ^, % can be used. Enter it twice for verification.

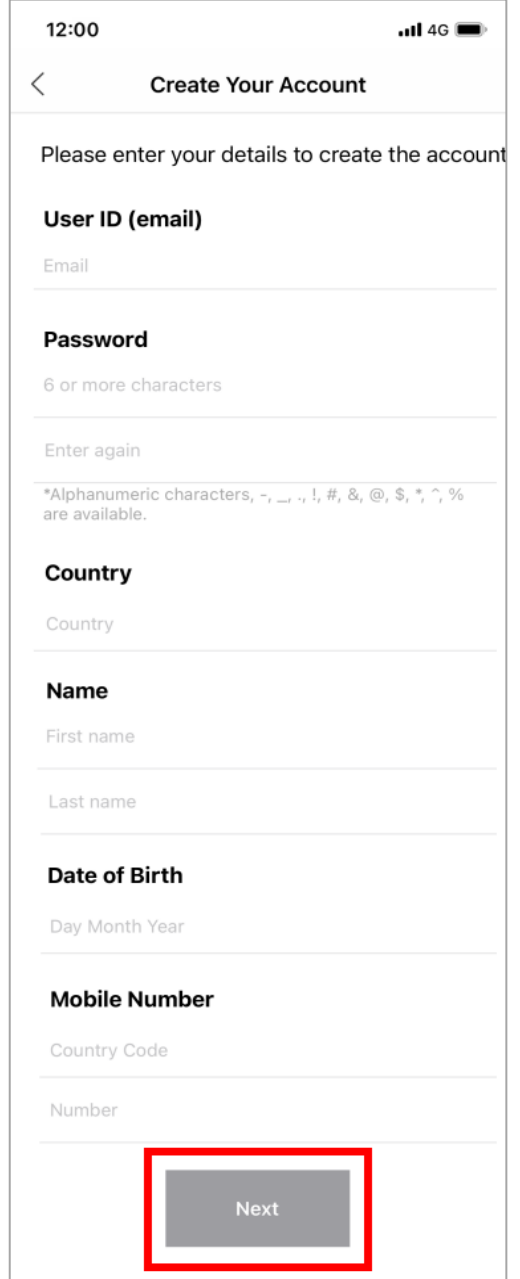

11. Tap "Next", and verification code is sent to your email address.

12. Enter the verification code and tap "Next"

If you do not receive the verification code, please check the followings. It may take a while to receive an email depending on your connection speed. The email may be identified as spam. The email address "@toyota-connect.com" may have been blocked. Please check your anti-spam setting to allow emails from "@toyota-connect.com".

If you get an error message is saying that "Invalid Verification Code, Please try again", please check the followings. The verification code for the vehicle authentication and for the membership registration are different. For the vehicle authentication, please enter the code sent via SMS. For the membership registration, please enter the code sent via email. The verification code is valid for 30 minutes. If 30 minutes or longer have elapsed, please start the registration again from the beginning.

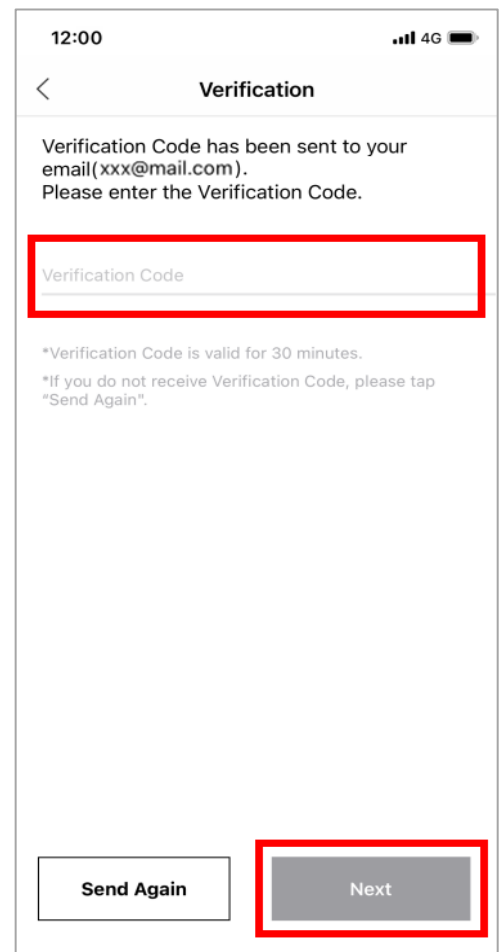

13. Registration is complete if the "Welcome" page is shown.